**Инструкция**

## **по определению IP-адреса подключенного ПЛК в среде CoDeSys v3.4 (на примере ПЛК304)**

Дата редакции 23.12.10 Версия 1

**«Овен»** 

Для определения IP-адреса ПЛК, который есть в списке доступных, необходимо выполнить следующие действия:

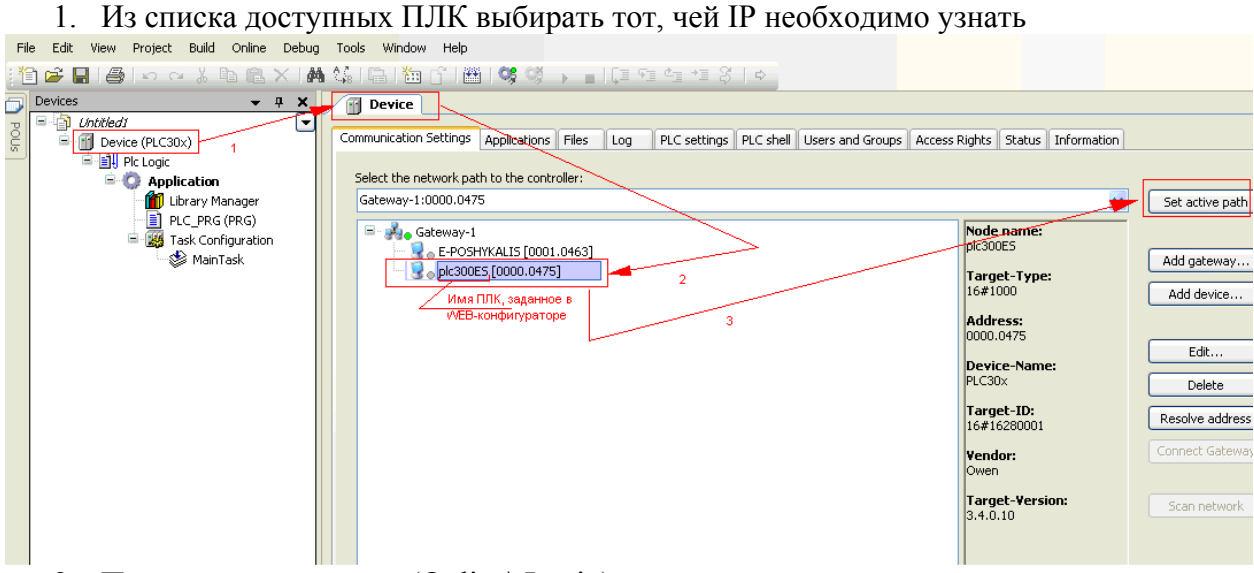

- 2. Подключиться к нему (Online\ Login)
- 3. Открыть вкладку «Log» и просмотреть информационные сообщения (тип события **CmpBlkDrvUdp)**<br>File Edit View Project Build Online Debug Tools Window Help

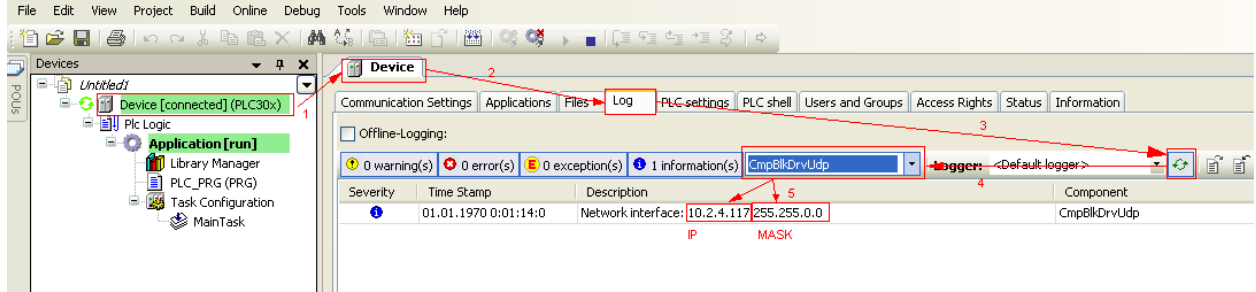

**Примечание!!!** Имя, заданное в web-конфигураторе (смотрите РЭ), является идентификатором ПЛК и отображается в среде CoDeSys, поэтому желательно делать его уникальным и содержащим IP-адрес.